## **Using Zoom on a Government PC**

**BLUF:** Our government PCs *CAN* access Zoom without a plug-in installation, whether using your government PC in your government office or at home.

## **TO USE ZOOM WITHOUT THE PLUG-IN:**

1. IMPORTANT: Use Chrome web browser.  $\Box$  Some other browsers do not have this functionality.

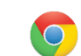

- 2. Follow the Zoom instructions to access the Zoom session/room with the meeting ID.
- 3. After entering the meeting ID, you will be prompted to install the Zoom plug-in (*see Image A below*). Ignore it or close any attempts to download/install the plug-in. **Instead,** click the "Click here" link (*Image A*), which may attempt to install the plug-in again. Ignore it and click the link one more time, which will then display language offering a browser version of Zoom (*Image B*).
- 4. Click "join from your browser". This will take you to your Zoom meeting.

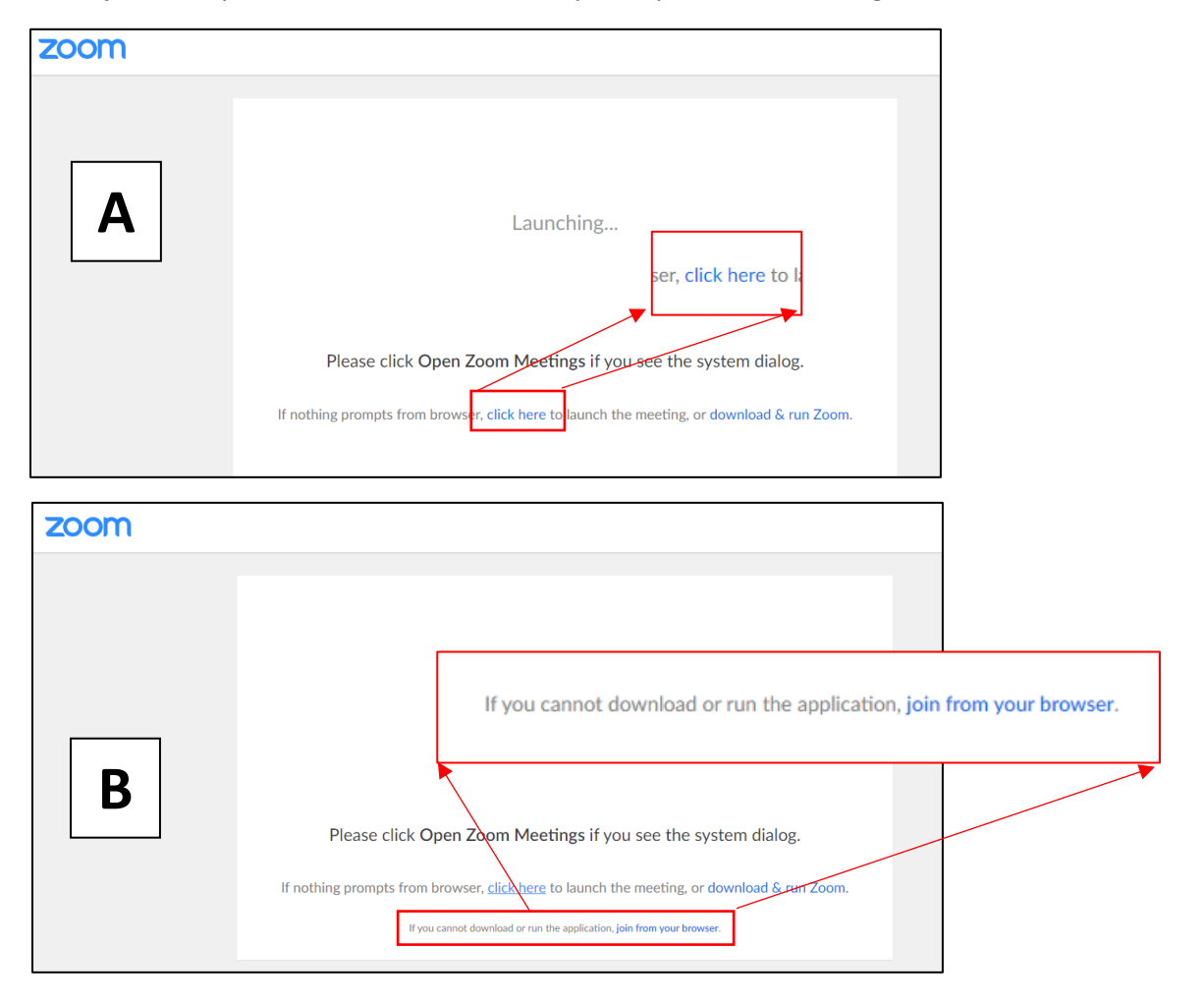

**IMPORTANT - TO REDUCE LAG OR CHOPPINESS:** To reduce lag or choppiness in Zoom, use a commercial (Wi-Fi) network. Zoom has been SLOW on NIPR at times. If you are at your government office, UNPLUG your government PC from the Ethernet cable (or take it off of the docking station). If you are at home with your government PC, go off VPN and ensure you use your commercial (Wi-Fi) network at home.